## **Downloading & Using the CDC Milestone Tracker App / Cómo descargar y usar la aplicación CDC Learn The Signs. Act Early. Milestone Tracker App**

- 1.Go to the App Store (iPhone) or the Google Play Store (Android) and search "CDC Milestone Tracker".
- Google Play Store **AppStore** AppStore **■■±…** <del></del> 2 52%■ 7:39 PM CDC Milestone Tracker  $\equiv$  $\times$ CDC Milestone Tracker Q cdc milestone tracker
- 1.Vaya a la App Store (iPhone) o Google Play Store (Android) y busque "CDC Milestone Tracker".

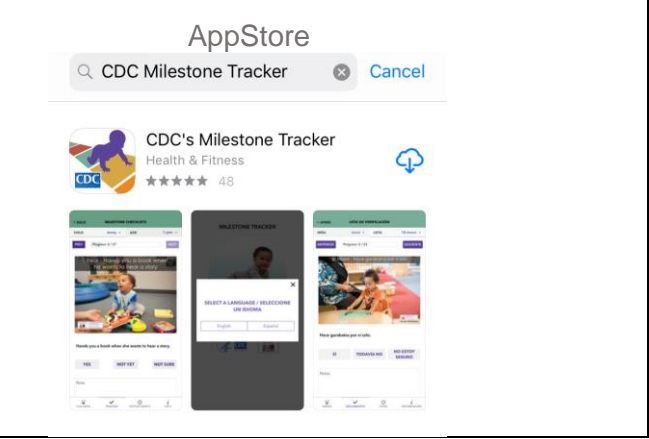

2.Open the app and choose the language you prefer. 2.Abra la aplicación y elija el nidioma que prefiera. **MILESTONE TRACKER**  $\times$ **SELECT A LANGUAGE / SELECCIONE UN IDIOMA** English Español  $K$  and  $\mathbb{R}$ 

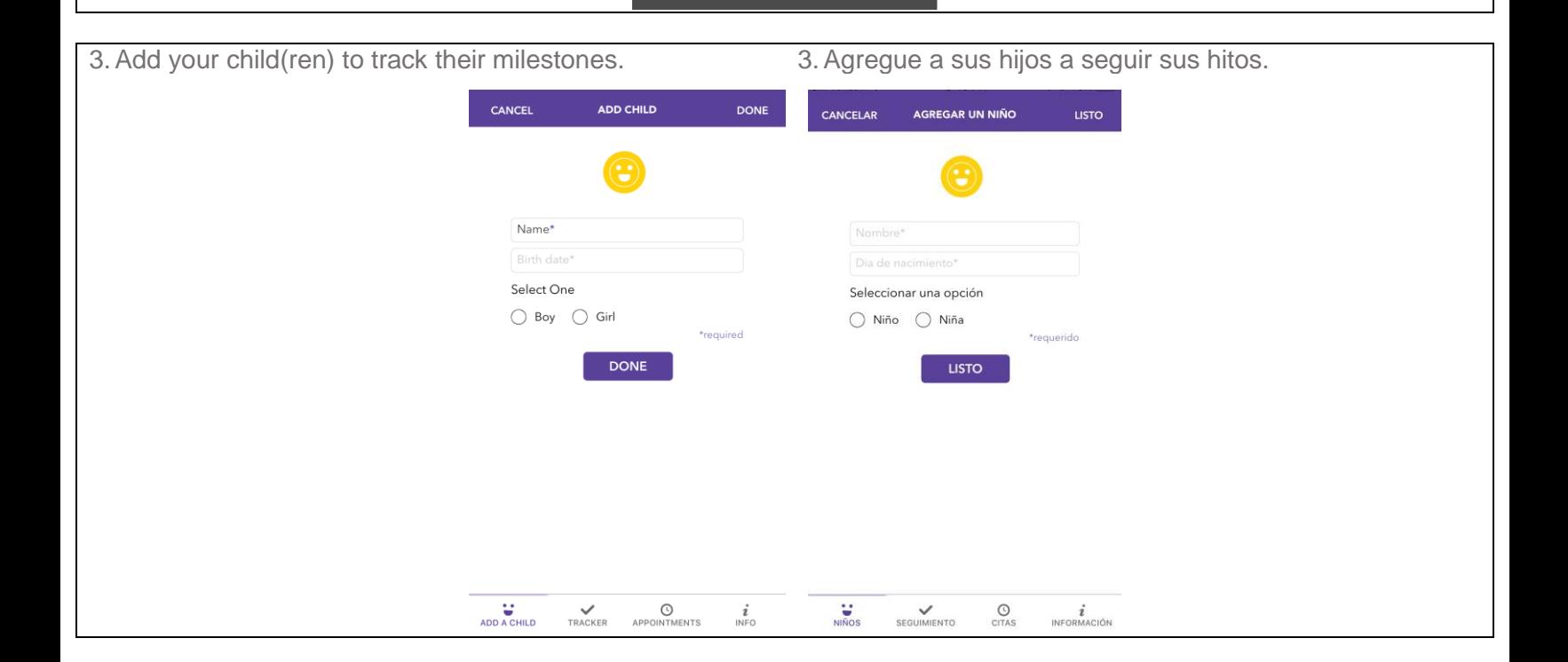

- 4. Now that you have at least one child added, you can access the milestone checklist for your child's age (or closest age). You can also switch from one child to another or look at milestones for other ages on this page.
- 4.Ahora que ha agregado al menos un hijo, puede pasar por la lista de indicadores de hitos para la edad de su hijo (o la edad más cercana). También puede cambiar de un niño a otro o ver los hitos de otras edades en esta página

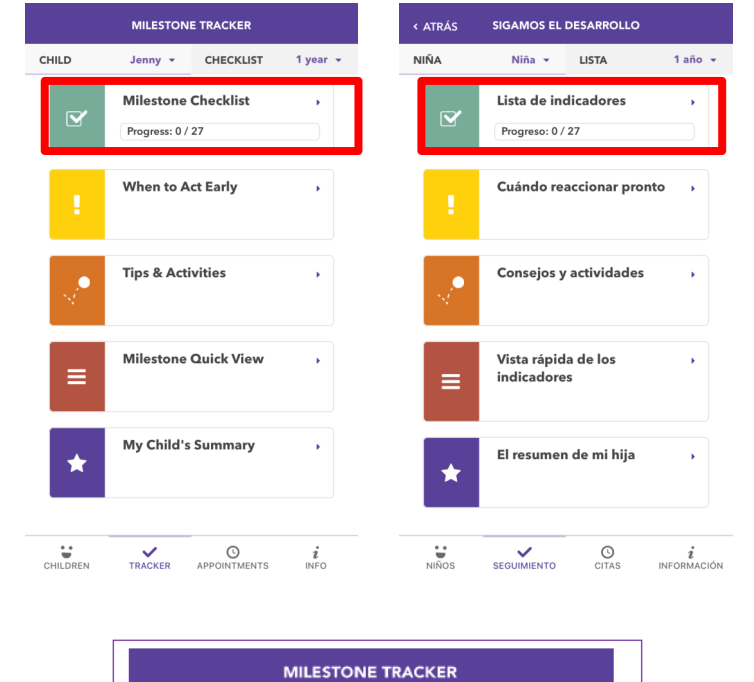

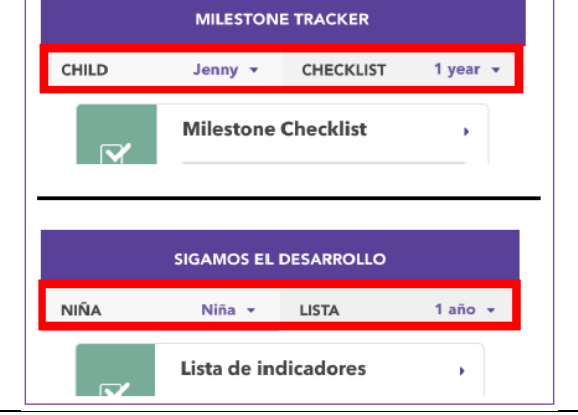

- 5.Each milestone will give you an example photo or video to help you answer each question. However, you can always put "not sure" and ask your pediatrician for more information.
- 5. Cada hito le dará un ejemplo de foto o video para ayudarlo a responder cada pregunta. Sin embargo, siempre puede poner "no estoy seguro" y pedirle a su pediatra para más información.

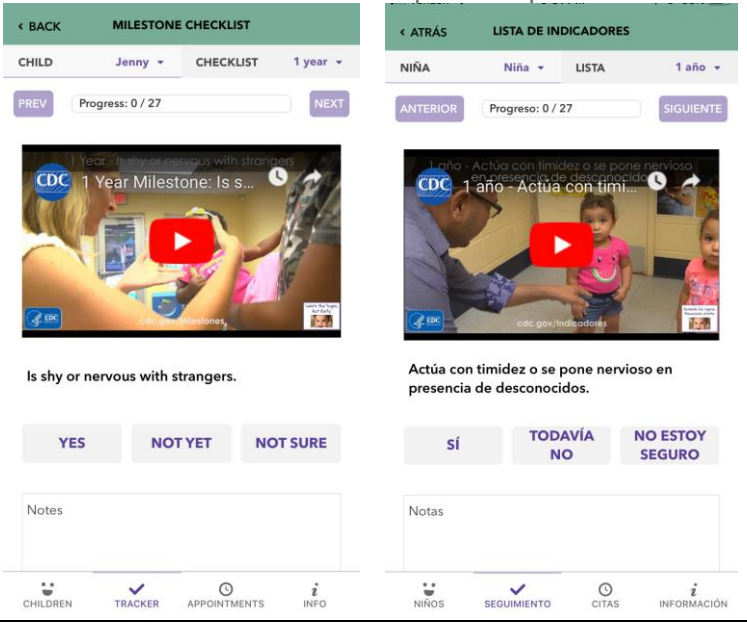

- 6.Once you are done answering the questions on your child's milestone checklist, you can show your pediatrician your child's summary by choosing "My Child's Summary" and "Show doctor."
- 6.Ya que haya terminado de responder las preguntas en la lista de indicadores de hitos de su hijo, puede mostrar al pediatra el resumen de su hijo seleccionando "Resumen de mi hijo/a" y "Mostrar al médico".

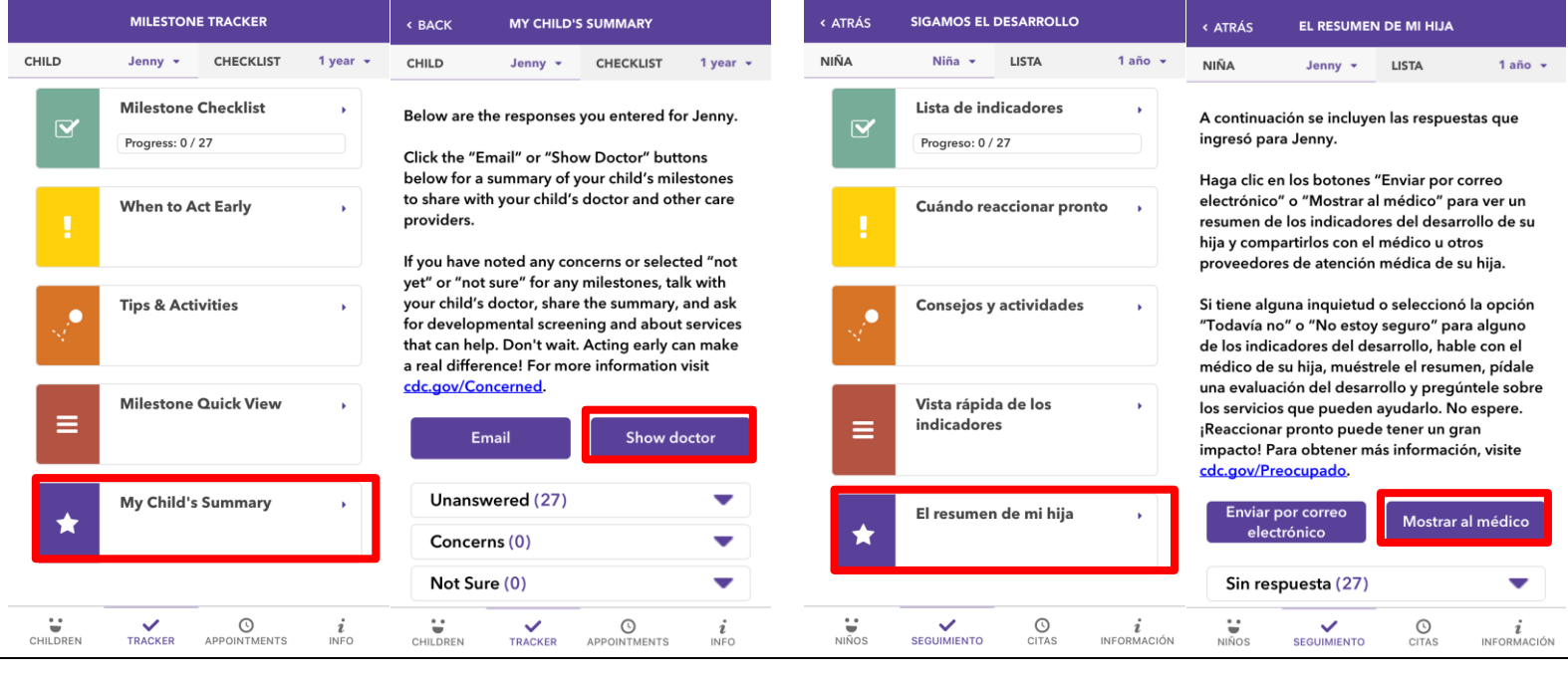

7.Be sure to look at other parts of the tracker, such as "When to Act Early" and "Tips & Activities," for more information. And of course, share your questions with your child's pediatrician!

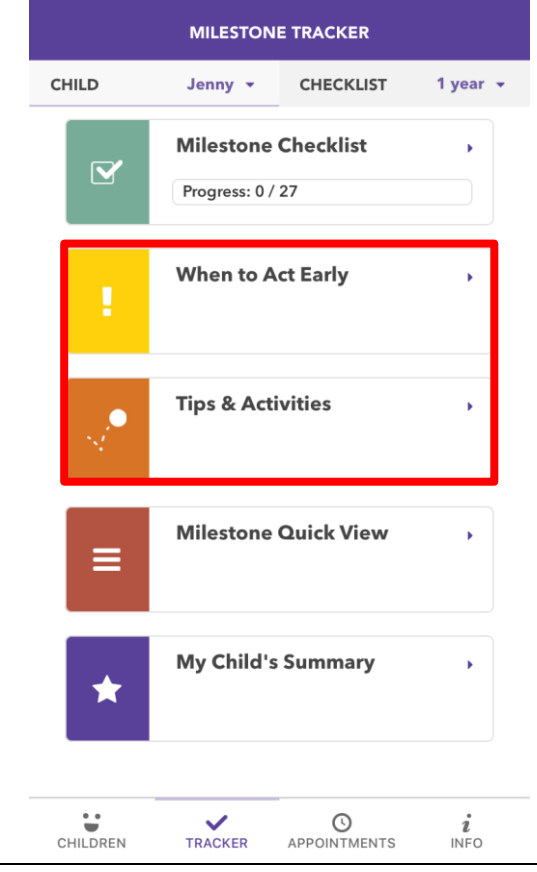

7.Asegúrese de visitar otras partes del seguimiento, como "Cuándo reaccionar pronto" y "Consejos y actividades", para obtener más información. Y, por supuesto, ¡comparta sus preguntas con el pediatra de su hijo!

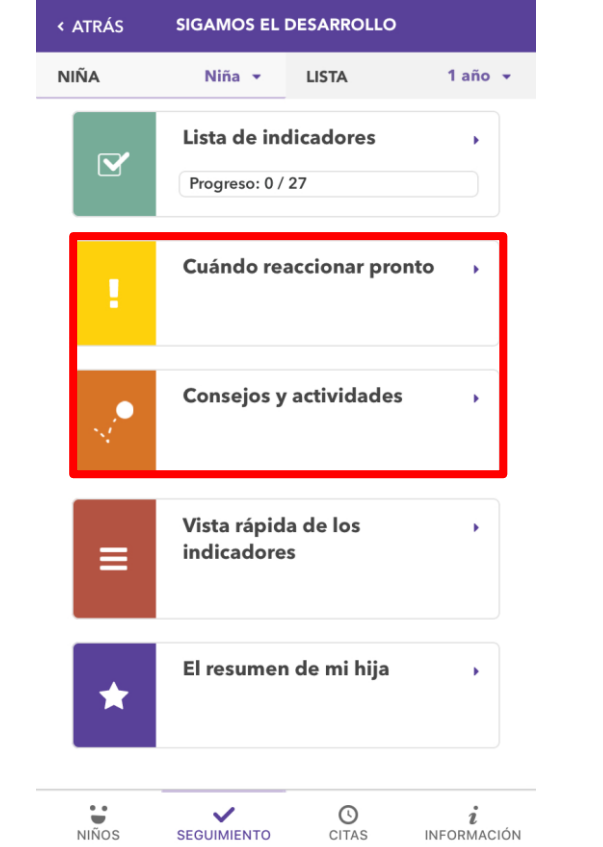